#### Google Classroom log on and turning in class work

This is some basic instructions on how to find, log in and upload work within the Google Classroom environment. First things first, please search for google classroom from your web browser:

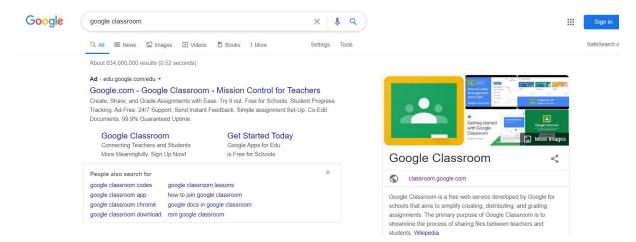

Then click on Google Classroom and you should see this screen:

| A  | monac manuf                | Signed out |
|----|----------------------------|------------|
| A  | ashford-park.surrey.sch.uk | Signed out |
| 0  | Use another account        |            |
| Do | Remove an account          |            |

Click use another account if you are already logged in with a different email address.

Then type in your child's email address that will have been supplied separately:

|                                                | ogle               |                     |
|------------------------------------------------|--------------------|---------------------|
| Sig                                            | n in               |                     |
| Use your Go                                    | ogle Account       |                     |
| Email or phone                                 |                    |                     |
| @ashford-park                                  | .surrey.sch.uk     |                     |
| Forgot email?                                  |                    |                     |
|                                                |                    |                     |
| Not your computer? Use a pri<br>in. Learn more | vate browsing wind | low to sign         |
|                                                | vate browsing wind | low to sign<br>Next |
| in. Learn more                                 | vate browsing wind |                     |

# You will then be asked to accept the agreement:

## Google

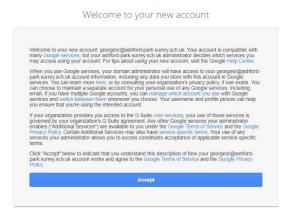

And then type in your password:

| Goog                                  |      |
|---------------------------------------|------|
| Welco                                 | me   |
| georgesr@ashford-park.surrey.sch.uk ~ |      |
| Enter your password                   | Ø    |
| Forgot password?                      | Next |
|                                       |      |
|                                       |      |

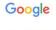

Change password for georgesr@ashford-park.surrey.sch.uk Learn more about choosing a smart password

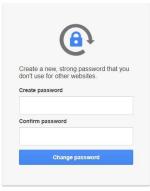

# You should then be asked to change the password

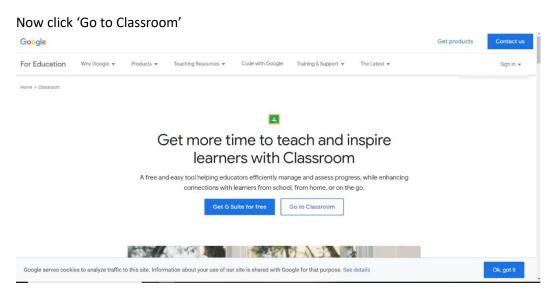

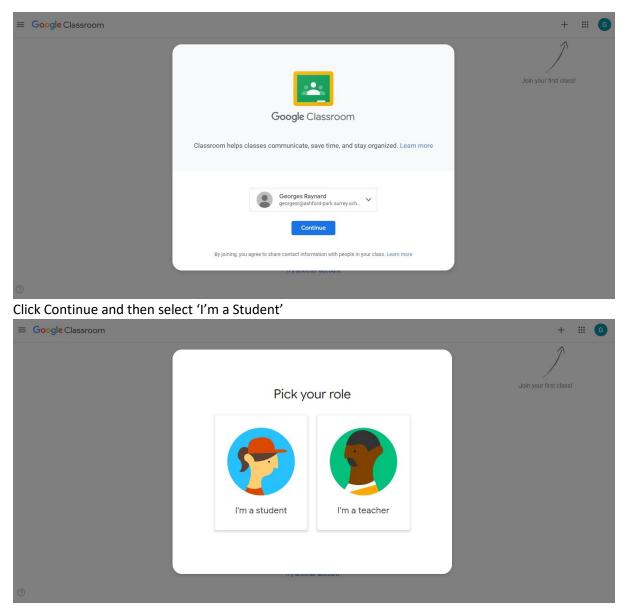

## Then click 'Join your first class'

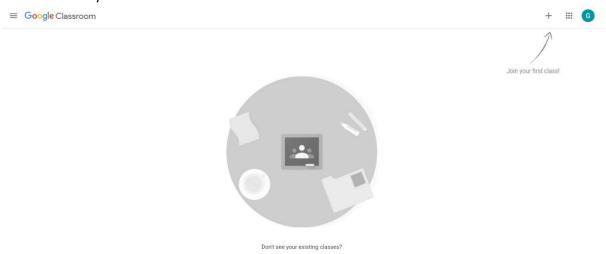

Try another account

## Next you should have a class code from the class teacher which will grant you access to the class

Join

× Join class

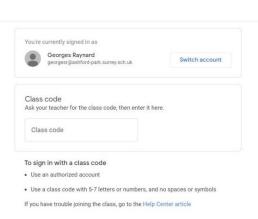

6

#### You will then be shown a tutorial on how it all works and what each section is for:

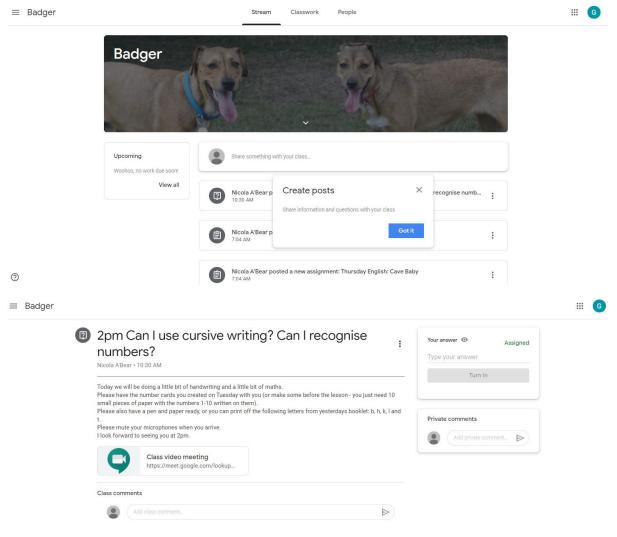

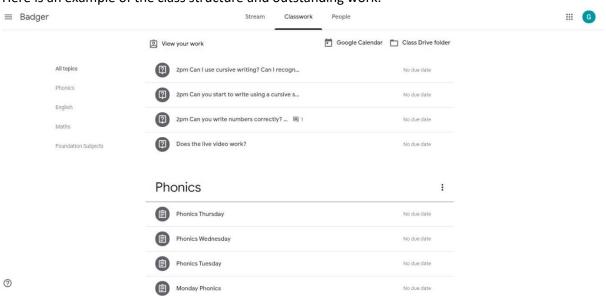

# Here is an example of the class structure and outstanding work:

Here is a page with work that can be downloaded in order to complete and then turn in:

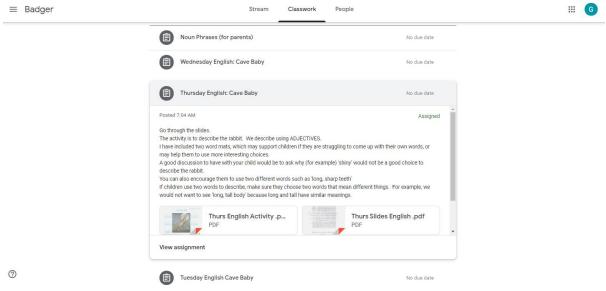

Once the work is completed you can turn it in here:

| ≡ Badger      |                                                                                                    | ₩ 6                                                    |
|---------------|----------------------------------------------------------------------------------------------------|--------------------------------------------------------|
| 6             | Monday Maths :<br>Nicola ABear - Sep 11 (Edited 1:56 PM)<br>Work through the teaching slides together. There is information to help you and questions to ask your child to prompt their learning. If you have a printer, please try the worksheet. If you have a printer, please try the worksheet. If you have a printer, please try the worksheet. If you are viewing this on a tablet, it may be possible to draw your answers on the worksheet and save it. Unfortunately this is not possible on a laptop.<br>Monday 14th September Tea | Work Assigned<br>Georges Raynard X<br>+ Add or create  |
|               | PDF Turn it in                                                                                                    | > submit all of your files for this assignment,<br>in. |
| ⑦<br>≡ Badger |                                                                                                    |                                                        |
|               | Monday Maths :<br>Nicola ABear • Sep 11 (Edited 1:56 PM) Work through the teaching slides together. There is information to help you and questions to ask your child to prompt their learning.                                                                                                    | WOrk Assigned<br>Georges Raynard X                     |
|               | If you have a printer, please try the worksheet.<br>If you do not have a printer, just try the practical activity.<br>If you are viewing this on a tablet, it may be possible to draw your answers on the worksheet and save it. Unfortunately<br>this is not possible on a laptop.<br>Monday 14th September Tea<br>PDF                                                                                                    | + Add or create Turn in comments                       |
|               | Class comments                                                                                                    | Add private comment                                    |

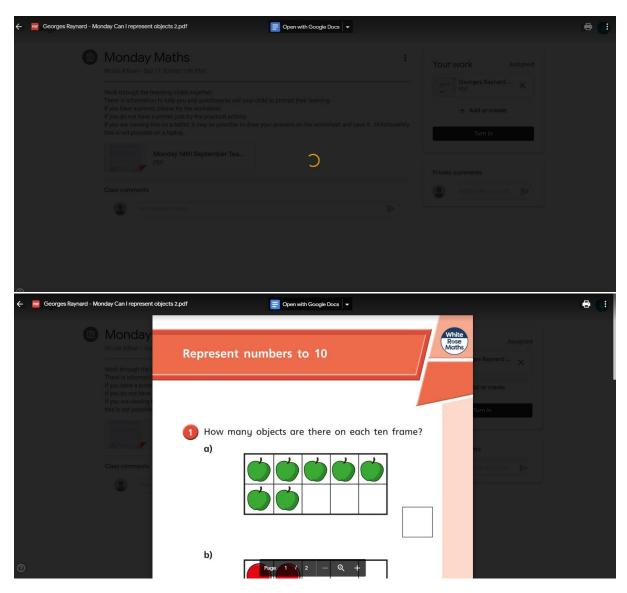

You will be asked where you want to get the work from and then it can be accessed from the location you saved it to:

 $\equiv$  Badger Monday Maths : Your work Assigned Nicola A'Bear • Sep 11 (Edited 1:56 PM) Georges Raynard ... X Work through the teaching slides together. There is information to help you and questions to ask your child to prompt their learning. If you have a printer, please try the worksheet. If you do not have a printer, just try the practical activity. If you are viewing this on a tablet, it may be possible to draw your answers on the worksheet and save it. Unfortunately this is not possible on a laptop. + Add or create ▲ Google Drive Link Ð Monday 14th September Tea... U File PDF ----Create new Docs Class comments Slides Add class comment . Sheets Drawings

....

| Wa<br>Th<br>If y<br>If y<br>thi              | RECENT UPLOAD MY DRIVE STARRED<br>Recent<br>Today                                             | × ssigned |         |
|----------------------------------------------|-----------------------------------------------------------------------------------------------|-----------|---------|
| Wo<br>The<br>If yo<br>If yo<br>If yo<br>this | Insert files using Google Drive Q Search in Drive RECENT UPLOAD MY DRIVE STARRED Recent Today | ×         | ssigned |
| Cla                                          | Image: Secrete Raynard             X       1 selected                                         | INSERT    |         |

| Monday Maths<br>Nicola A'Bear + Sep 11 (Edited 1:56 PM)                                     |                                                            | Your work Assigne    |
|---------------------------------------------------------------------------------------------|------------------------------------------------------------|----------------------|
|                                                                                             |                                                            | Georges Raynard X    |
| Work through the teaching slides together.<br>There is information to help you and question | e to ask your child to prompt their learning               |                      |
| If you have a printer, please try the worksheet.                                            |                                                            | + Add or create      |
| If you do not have a printer, just try the practic                                          |                                                            | + Add or create      |
| If you are viewing this on a tablet, it may be po                                           | tely                                                       |                      |
| this is not possible on a laptop.                                                           | Turn in your work?                                         | Turn in              |
|                                                                                             | 1 attachment will be submitted for "Monday Maths".         |                      |
| Monday 14th Septemb                                                                         |                                                            |                      |
| PDF                                                                                         |                                                            |                      |
| 22                                                                                          | PDF Georges Raynard - Monday Can I represent objects 2.pdf | Private comments     |
|                                                                                             |                                                            |                      |
| Class comments                                                                              | Cancel Turn in                                             | Add private comment_ |
|                                                                                             |                                                            |                      |
| Add class comment_                                                                          | ≥                                                          |                      |
|                                                                                             |                                                            |                      |

Once you are happy with the work click turn in and you will be notified when it has worked:

|                                       | e teaching slides together.                                                                                                    | Georges Raynard - Mon<br>PDF |
|---------------------------------------|----------------------------------------------------------------------------------------------------|------------------------------|
| If you have a pri<br>If you do not ha | tion to help you and questions to ask your child to prompt their learning.<br>nter, please try the worksheet.<br><i>ve</i> a printer, just try the practical activity.<br>g this on a tablet, it may be possible to draw your answers on the worksheet ar<br>ble on a lattor. | Unsubmit Unsubmit            |
| Continuence of possion                | Monday 14th September Tea<br>PDF                                                                                                    | Private comments             |